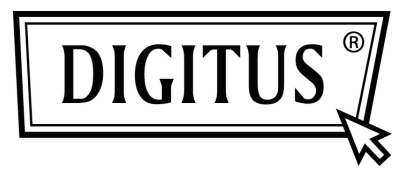

# **FIREWIRE 800 SCHNITTSTELLE, PCI PCI-EXPRESS-ADD-ON-KARTE**

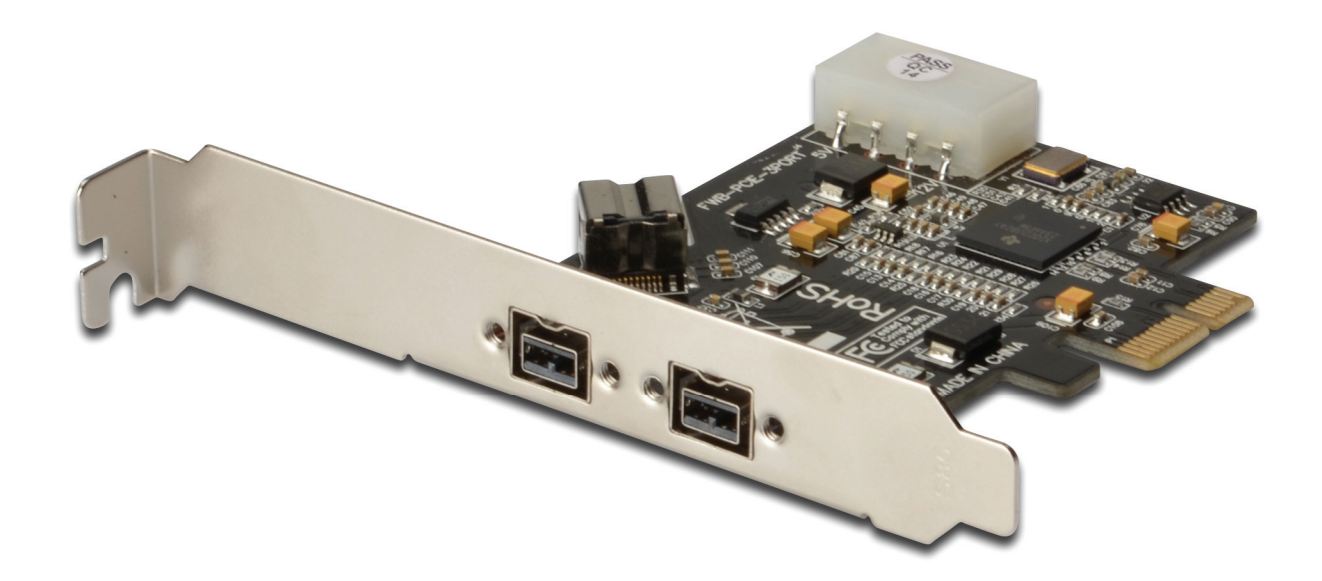

**Benutzerhandbuch DS-30203-2** 

#### *Ausstattungsdetails und Vorteile*

- Stellt drei FireWire 800 (1394b)-Ports für mehrfache 1394b-Geräteverbindungen zur Verfügung
- Unterstützt Datenübertragungsraten von 100, 200, 400 und 800 Mbit/s
- Eingebauter 4-poliger Versorgungsanschluss ermöglicht zusätzliche Stromversorgung, wenn er an die Stromversorgung des Systems angeschlossen wird (empfohlen)
- Unterstützt Hot-Swapping und Plug-&-Play-Anschluss von Peripheriegeräten
- Funktioniert mit verschiedenen Typen von FireWire-800 (1394b)-Geräten, einschließlich portabler Festplatte, DV-Camcorder, Digitalkamera, CD-RW/DVD-ROM-Laufwerk und anderer Audio/Video-Geräte
- Unterstützt Windows<sup>®</sup> 2000/XP/Server 2003/Vista/Win7

## *Systemanforderungen*

- Windows<sup>®</sup> 2000/XP/Server 2003 / Vista / Win 7
- PCI-Express-fähiges System mit einem verfügbaren PCI-Express-Steckplatz

## *Packungsinhalt*

- 1 x PCIe FireWire-800-Karte mit 2+1 Ports
- 1 x Benutzerhandbuch
- $1 \times$  CD

#### *Optionales Zubehör*

IEEE 1394b-Kabel

#### *Platinen-Layout*

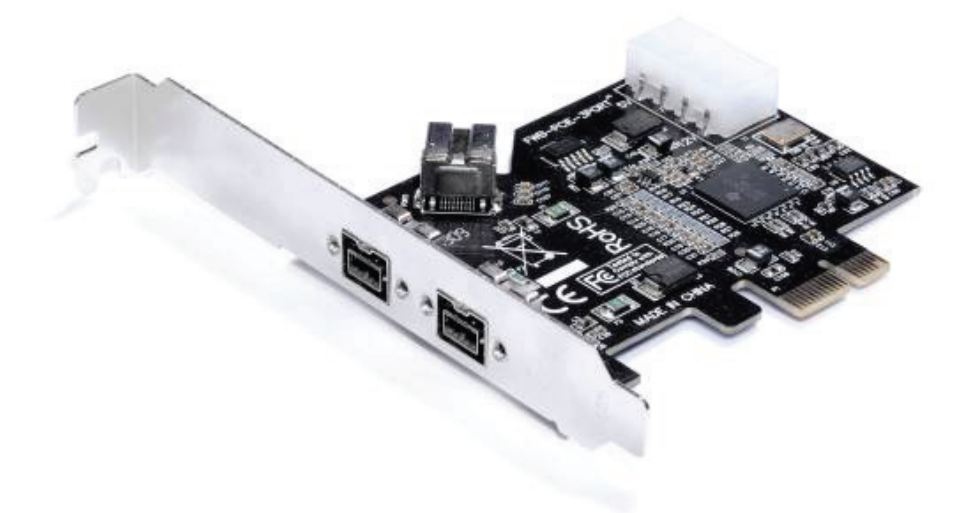

#### *Hardwareinstallation*

- 1. Schalten Sie Ihren Computer aus.
- 2. Ziehen Sie den Netzstecker und entfernen Sie die Computerabdeckung.
- 3. Entfernen Sie die Slotblende von einem freien PCIe-Steckplatz.
- 4. Zur Installation der Karte richten Sie den Bus-Stecker der Karte genau mit dem gewählten PCIe-Steckplatz auf dem Motherboard aus. Drücken Sie die Platine fest nach unten.
- 5. Verbinden Sie die Stromversorgung des Systems mit dem Stromanschluss der Platine.
- 6. Setzen Sie zur Sicherung der Karte die Halteschraube der

Slotblende wieder ein.

7. Schließen Sie die Computerabdeckung wieder und stecken Sie den Netzstecker in die Steckdose.

## *Treiberinstallation*

Stellen Sie sicher, dass das Board installiert ist, bevor Sie mit der Treiberinstallation beginnen.

**Wichtig:** Sollte Ihr Windows-System mit unserer Karte nicht korrekt starten, überprüfen Sie bitte bei Ihrem Systemhersteller, ob Sie das neuste Firmware-Update besitzen.

# *Für Windows® 2000/XP/Server 2003/Vista/Win7*

## *Anmerkung: Server 2003-Service Pack 1 oder höher ist erforderlich, um die FireWire-800-Karte mit 2+1 Ports erfolgreich zu installieren.*

Windows® 2000/XP/Server 2003 SP1/Vista/Win 7 findet automatisch den richtigen Treiber für die Installation der FireWire-800-Karte mit 2+1 Ports.

#### *Überprüfung der Windows-Installation*

Rechtsklicken Sie auf **Arbeitsplatz**, klicken Sie dann auf **Verwalten** und auf **Geräte-Manager**. Das **Geräte-Manager**-Fenster öffnet sich. Scrollen Sie zum **IEEE 1394 Bus-Host-Controller**-Symbol und klicken Sie auf das Plus-Symbol. Der "Texas Instruments OHCI **Compliant IEEE 1394 Host Controller"** sollte dann angezeigt werden.